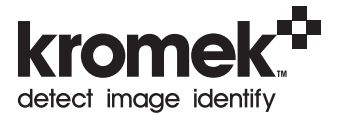

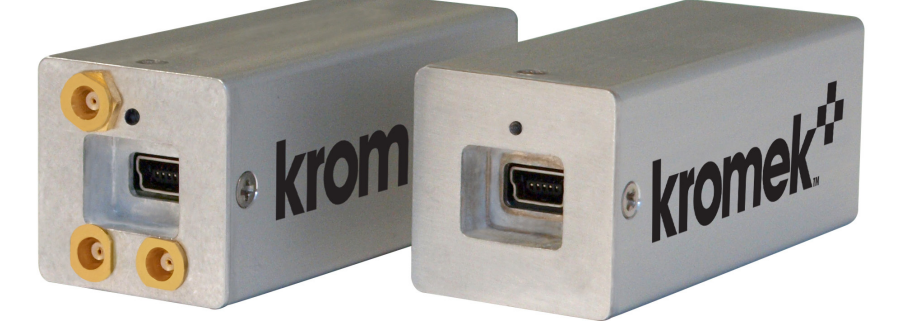

# Kromek GR1-A and GR1

## Kromek GR1 User Guide

The GR1 is intended to be used in conjunction with the K-Spect and MultiSpect Analysis software running on a Windows-based (XP/Vista/7) personal computer.

The GR1 connects to the USB port of the computer. It is powered via the USB connection so no external power supply is required.

Inside the GR1, signals from the CZT detector are processed and digitized, and the digitized pulse height data is transferred to the computer via the USB.

The K-Spect software receives

the data and performs the spectrum acquisition, display, analysis and storage functions. The GR1 and K-Spect software together form a complete gamma-ray spectroscopy system.

K-Spect can be downloaded by visiting www.kromek.com; click on the downloads tab and follow the on-screen instructions.

#### K-Spect Software Installation

#### 1. Installing K-Spect software

- Open the "K-Spect Installer" zip file.
- Double-click or run the Setup.exe file.
- Follow the on-screen instructions.

#### 2. Run K-Spect

Double click the K-Spect desktop shortcut or select the K-Spect program under the Windows Start menu. The K-Spect window will appear with a blank spectrum displayed.

#### GR1 Operation

Connect the GR1 to the computer's USB port via an appropriate USB cable. A cable is supplied with the unit, but other standard USB cable with a mini-B 5-pin connector will work.

Within a few seconds, the K-Spect software will recognize the GR1 and indicate that the device is connected with a message in the status bar at the bottom of the K-Spect window.

After the GR1 is connected for about 1 minute, valid

signals are generated and spectra can be acquired. However, for best performance, the unit should be allowed to stabilized for about 5 minutes before use.

Click the "Acquire" button to start acquiring a spectrum.

The gain of the system is fixed so that the full spectrum is always acquired, with full scale (4096 channels) equals to slightly above 3 MeV. The LLD (lower level discriminator) can be set by selecting "Setup" and then "Set LLD".

The cursor will change color to red

and a "LLD" label will appear. Move the LLD as desired to cut out low-energy part of the spectrum or the noise peak. More details on the operation of K-Spect can be found under the 'Help' menu.

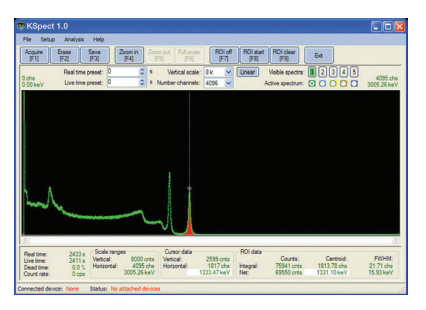

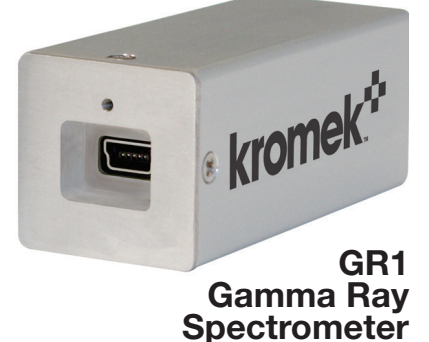

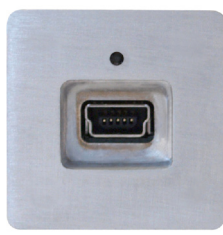

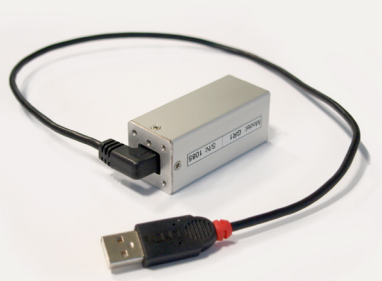

## Kromek GR1-A User Guide

The Advanced GR1 (GR1-A) is a USB-powered gamma spectrometer employing the same 1x1x1cm<sup>3</sup> co-planar

Kromek Ltd NETPark Thomas Wright Way Sedgefield County Durham TS21 3FD UK T: +44 (0) 1740 626060 E: sales@kromek.com W: www.kromek.com

grid CZT detector and electronics as used in the GR1 but having auxiliary input/outputs which greatly increase its operational flexibility.

In addition to the mini USB connector used to connect the device to a Windows based personal computer running

**Timing output:** A logic pulse triggered by each detected event and coincident with each output pulse.

Gate input: Used to suppress pulse height output via the USB interface to K-Spect for anticoincidence. Energy and timing outputs are unaffected.

the K-Spect or MultiSpect Analysis spectroscopy application, three MCX connectors are provided on the rear panel of the unit as shown below.

**Gate** 

These connectors provide the following functions:

Energy output: Shaped and buffered detector output pulses with amplitude proportional to energy suitable as the input to an external MCA.

Details of the corresponding three signals are given below.

#### **Software**

MultiSpect Analysis is included on a flash disk and can be downloaded by visiting: www.kromek.com click on the downloads tab and follow the onscreen instructions. Please check for updates.

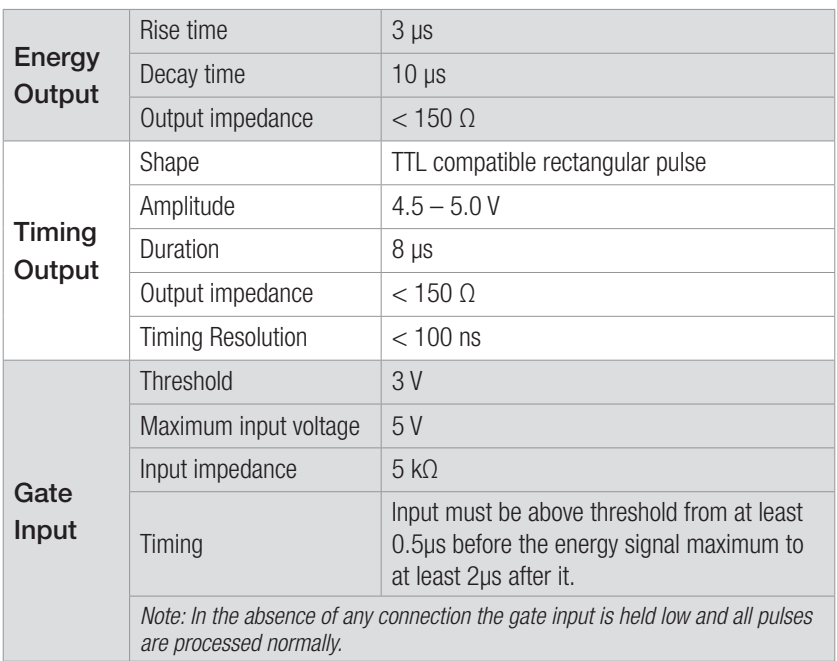

 $\epsilon$ 

#### Specification (GR1 and GR1-A)

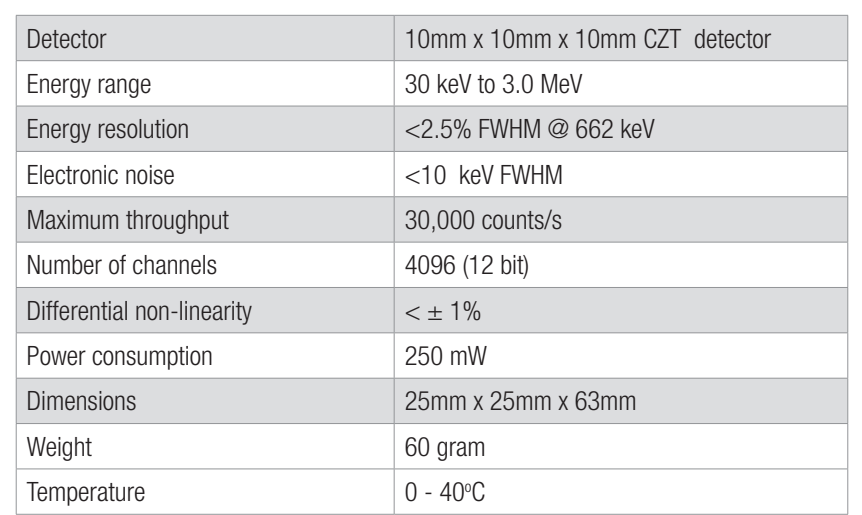

### Additional specification for GR1-A only

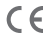

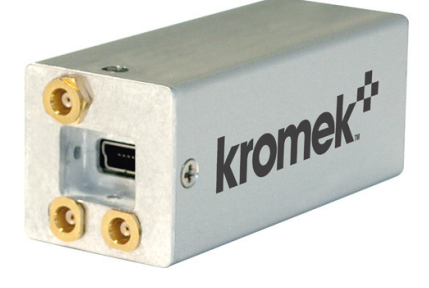

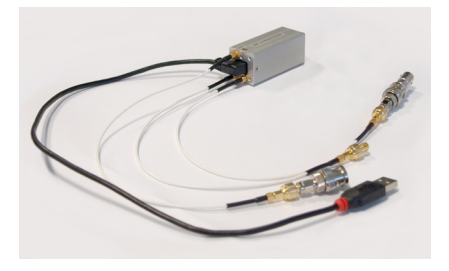

Energy Timing

ಾ

 $\bullet$   $\bullet$ 

G 6

USB

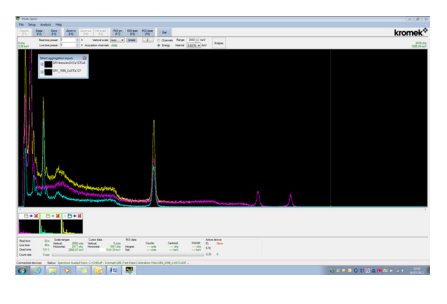